## **Instructivo para entrega de trabajos prácticos**

1) Elegir el trabajo práctico que debe entregarse y hacer clic en el enlace correspondiente:

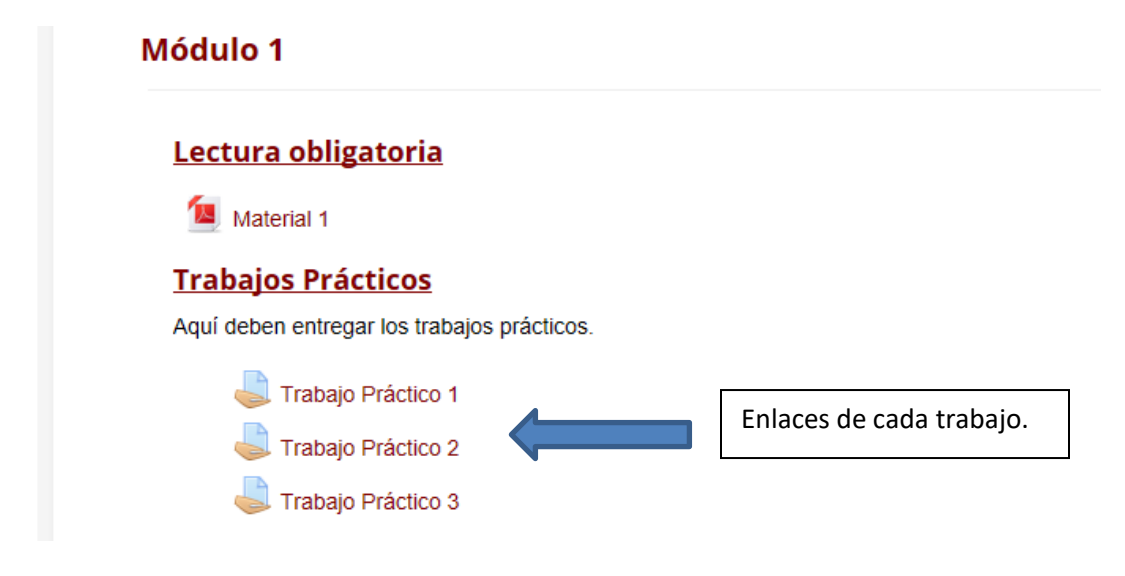

2) Hacer clic en "Agregar entrega":

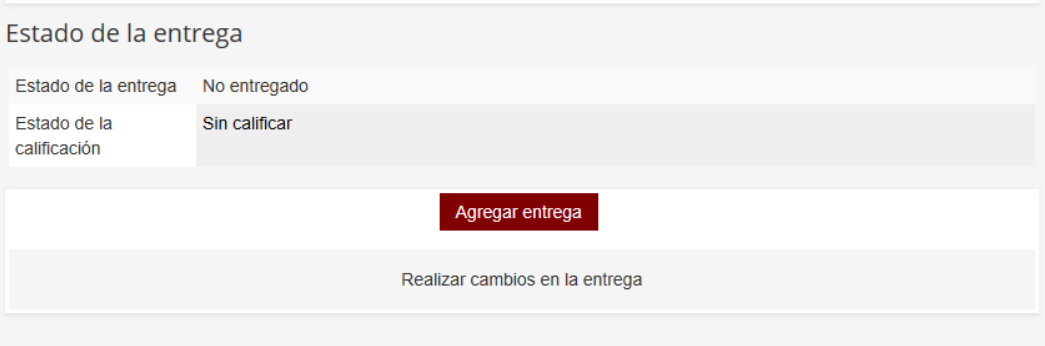

## 3) Agregar archivo:

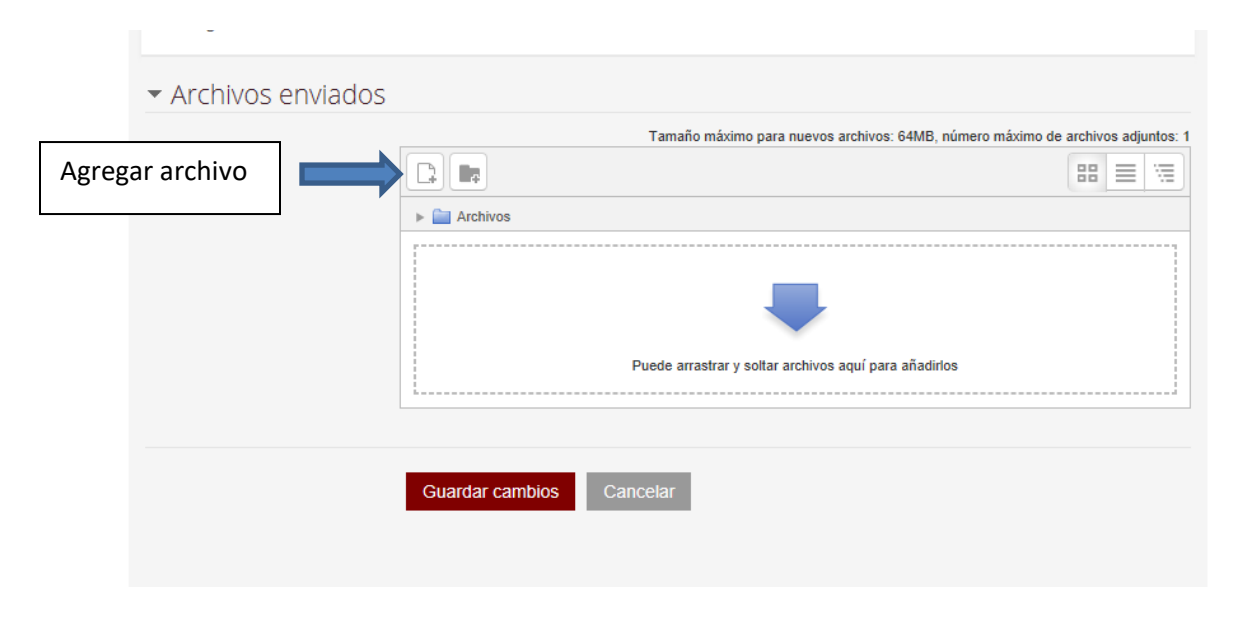

4) Elegir el archivo dentro de la PC haciendo clic en "Examinar" y luego doble clic en el archivo correspondiente:

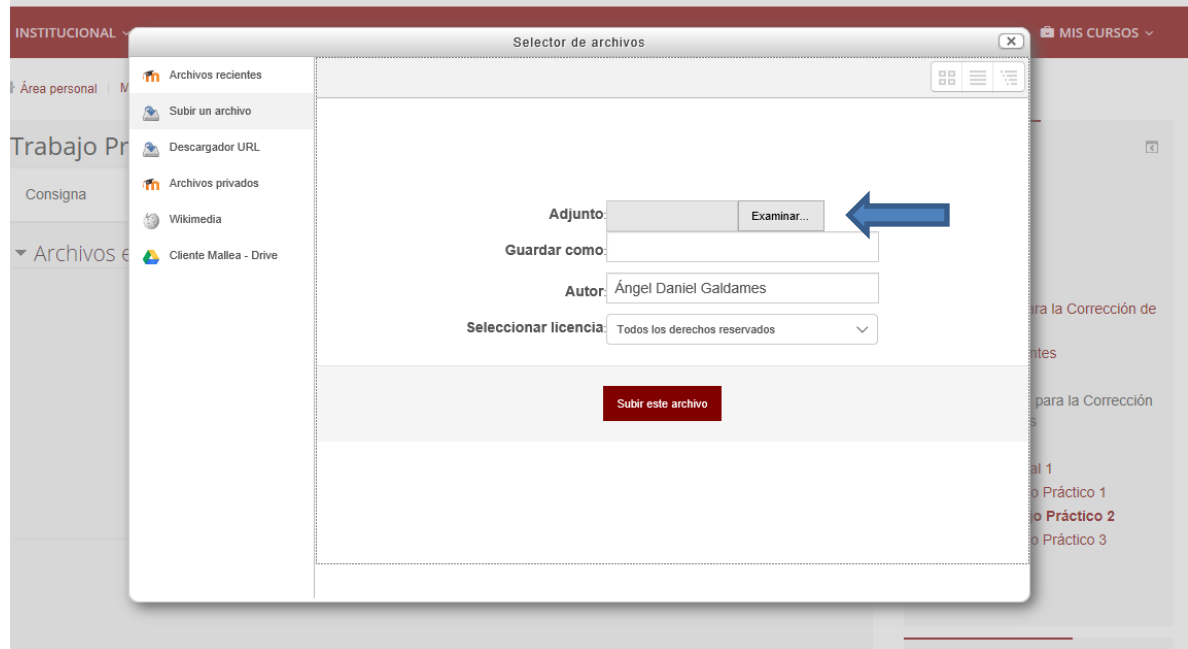

5) Se adjuntará el archivo. Luego hacer clic en "Guardar cambios":

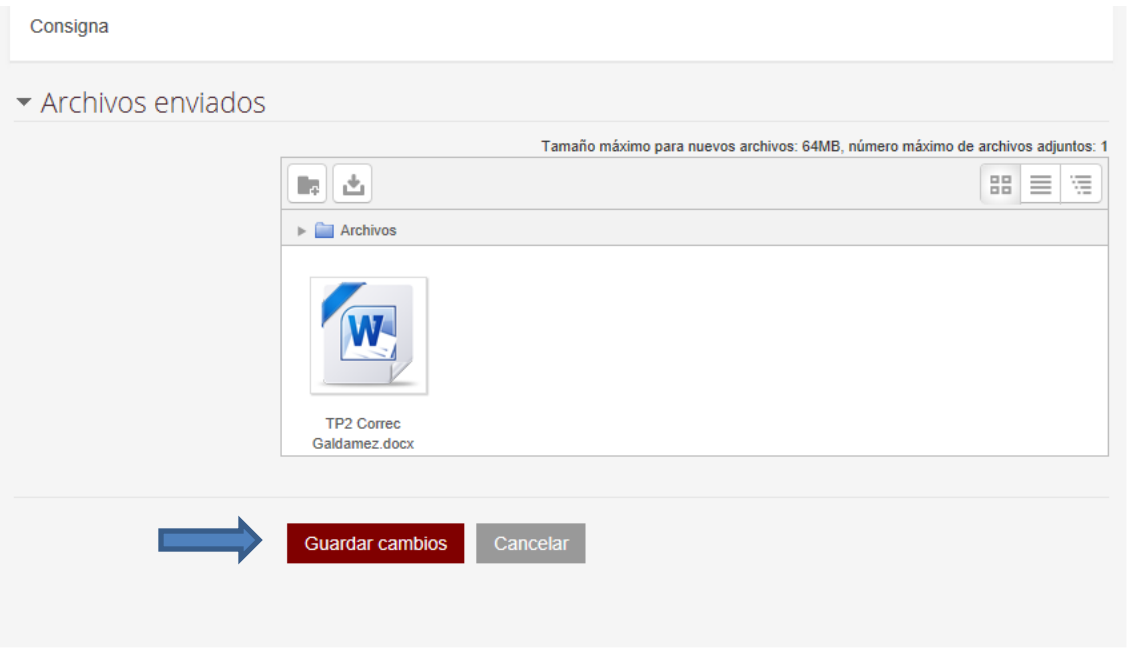

6) Aparecerá una opción para editar la entrega (si fuera necesario). Si no necesita editarla, el proceso de entrega está terminado.